# A0B17MTB – Matlab Introduction

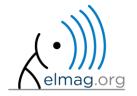

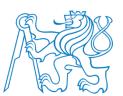

#### Miloslav Čapek

 $\verb|miloslav.capek@fel.cvut.cz|\\$ 

Filip Kozák, Viktor Adler, Pavel Valtr

Department of Electromagnetic Field B2-626, Prague

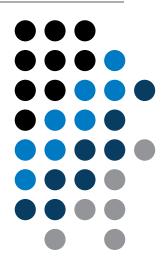

#### You will learn ...

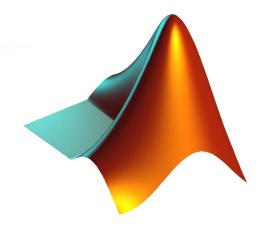

What is MATLAB?

Why to learn MATLAB?

**Details of the A0B17MTB course** 

**Recommended literature, further resources** 

First steps in MATLAB

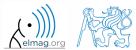

#### What is MATLAB?

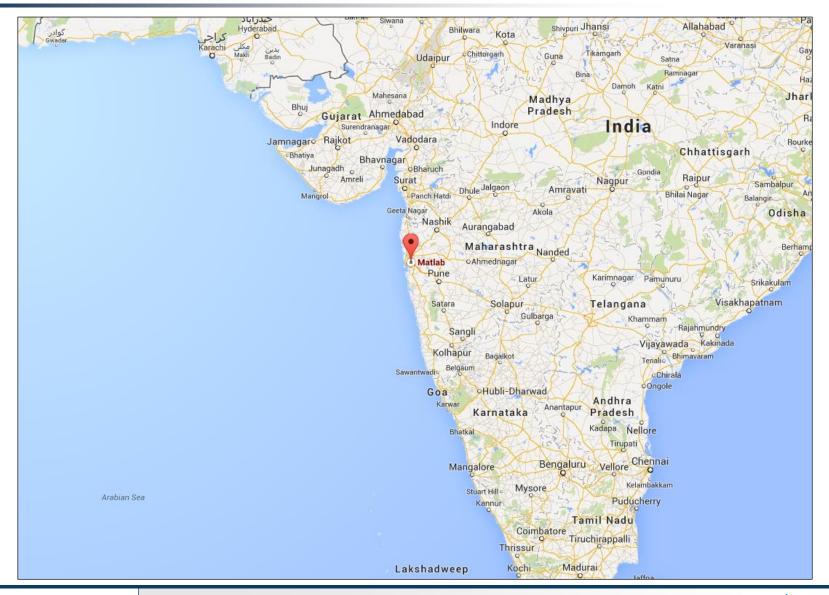

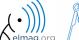

#### MATLAB is...

- high-level programming language (4th gener. language)
- interpreted language (not compiled, but... JIT)
  - intended mainly for numerical computing (nevertheless includes MuPAD symbolic kernel)
- philosophy: kernel + tool boxes + user-defined functions  $\rightarrow$  wide application
  - wide possibilities of linking with other tools (Java, C++, Fortran, Python, .NET, Excel, physical-/multi-physical softwares)
- speed (of well written) algorithm comes near to that of C++
- excellent for "fast prototyping"
  - Matlab does not require variables declaration (not always the advantage)
- multi-license for CTU
  - Available for students as well!
  - <u>download.cvut.cz</u> CTU students
  - <a href="https://matlab-lic2.feld.cvut.cz/">https://matlab-lic2.feld.cvut.cz/</a> FEE students

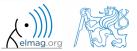

# Why to learn MATLAB?

- Matlab is a <u>worldwide standard</u>
- used by more than 5000+ universities worldwide
- licenses used by <u>thousands of corporations</u> in aviation, biotechnology, electronics, cybernetics, mechanical engineering, finance, ...
- knowledge of Matlab can be used in other courses at the University as well as in professional life

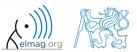

#### Where to make use of Matlab?

- data processing and visualization during laboratory exercises
- when elaborating diploma works
- seminar exercises (signals, algorithm development, ...)
- theory verification (mathematics and physics classes, electromagnetic field, electronic circuits, ...)
- studying abroad (Erasmus, Sokrates)

⇒ "everywhere" :)

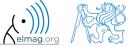

# **Historical development of MATLAB**

- 70's
  - Cleve Moler, Matlab used instead of Fortran
  - MATrix LABoratory  $\rightarrow$  matrix is the basic data structure
  - Fortran-based syntax
- 1983
  - Jack Little rewriting Matlab in C
  - new functionality and new mathematical libraries added
- 1984 (Matlab is so far for free!)
  - MathWorks founded in 1984
  - http://www.mathworks.com/
- 2004
  - Matlab used by more than 1 million of active users
- now...
  - ... R2016b is the newest version of Matlab
  - local distribution: Humusoft s.r.o.

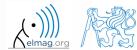

#### **Alternatives to MATLAB**

- Fortran most of the libraries still in Fortran, used mostly by physicists
- Python for free, fast and intuitive; Spyder provides MATLAB-like features
- Mathematica symbolic and numerical calculations, excellent symbolic kernel, extensive applicability, mostly for mathematicians and physicists
- Maple symbolic and numerical calculations
- MathCad –used for symbolic and numerical calculations, slightly out-ofdate
- Octave for free, syntax and functionality similar to Matlab, not so extensive, smartphone executable
- $\bullet$  R for free, designed particularly for statistical applications
- Scilab Matlab-like, open documentation
- Derive small, fast, Casio calculator executable

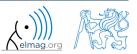

#### **Alternatives to MATLAB**

- Matlab vs. C/C++
  - optimal language strongly depends on the application
  - C/C++ faster in general, Matlab, on the other hand, provides implicit parallelism
  - general principle: Matlab more than suitable for everything except commercial compiled code (especially Matlab 6.5 and above: JIT + Real-Time Type Analysis)
- Matlab vs. Fortran
  - Matlab has wider support, more intuitive syntax
  - speed of a well written code is (usually, at least) comparable
  - utilization of Fortran is on the decline
- Matlab vs. Python
  - Matlab offers significant support thanks to MathWorks, Matlab File Exchange
  - Python entirely for free, it's becoming more and more popular

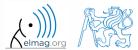

#### A0B17MTB

- 13 weeks (14<sup>th</sup> week is a 'reserve')
  - 11 blocks with new theory, 1 block of bonuses, 1 block of examples
- conditions of credit award:
  - to hand in a project (<u>next-to-last week of the semester</u>, 60 points)
    - **competition assignment** (see next slide)
  - to pass a test, 20 points (min. 50%, next-to-last week)
    - on top of that two short tests during semester, 20 points (min. 10 points are needed)
    - 3 bonus examples during the semester, 5 bonus points
  - max. 2 missed classes (more absences only after prior arrangement)
    - any lecture can be substituted
- could happen that not all of the stuff of the course will be presented, because of time constraint understanding the basics is a priority
  - bonus stuff (slides) available for advanced students
- <a href="https://cw.fel.cvut.cz/wiki/courses/a0b17mtb/start">https://cw.fel.cvut.cz/wiki/courses/a0b17mtb/start</a>

| Data types        | Code execution             | Visualization     | Relation and logical operators |
|-------------------|----------------------------|-------------------|--------------------------------|
| Matrix operations | User scripts and functions | Numerical methods | Symbolic math                  |

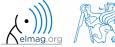

# **Competition assignment**

assignments from previous semesters:

#### Jacobi method

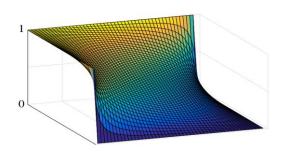

# Effective plotting

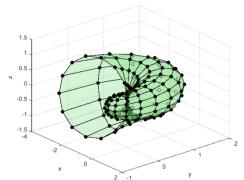

- see <a href="https://cw.fel.cvut.cz/wiki/courses/a0b17mtb/projects/soutez">https://cw.fel.cvut.cz/wiki/courses/a0b17mtb/projects/soutez</a>
- project can be selected by any number of students
- conditions:
  - project is completed according the assignment → credit award
  - project is the best one  $\rightarrow$  winning the competition
    - prizes for the first three winners

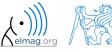

# **A0B17MTB – Course syllabus**

| 1  | Introduction, information on the course, MATLAB workspace, basic arithmetic operators, basic functions                                    |
|----|----------------------------------------------------------------------------------------------------|
| 2  | Complex numbers, complex matrix design, matrix operations, element-by-element operations, introduction to vectorization, matrix dimension |
| 3  | Indexing, data type and size, output format                                                                                               |
| 4  | MATLAB Editor, script design, relation and logical operators, cells                                                                       |
| 5  | Cycles, cycles vs. vectorization, control flow, program branching                                                                         |
| 6  | Visualization in MATLAB #1, debugging                                                                                                    |
| 7  | Set operations, sorting, searching, user-defined functions #1                                                                             |
| 8  | Functions #2 (main functions, subfunctions, nested functions, anonymous functions)                                                        |
| 9  | Struct, strings, 'eval' and 'feval' functions, MATLAB path                                                                                |
| 10 | Visualization in MATLAB #2, GUI #1                                                                                                    |
| 11 | GUI #2                                                                                                    |
| 12 | Date and time functions, error handling, I/O, basics of symbolic computations                                                             |
| 13 | Exercises, test                                                                                                    |
| 14 | (Reserve)                                                                                                    |

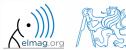

#### **A0B17MTB – Deadlines**

| 1  | call for project proposals                                                                     |
|----|------------------------------------------------------------------------------------------------|
| 2  |                                                                                                |
| 3  | bonus example (1-3 points), list of projects, discussion on own topics                         |
| 4  |                                                                                                |
| 5  | short test (approx. 10-15 min) aimed on solving given problem in Matlab, 10 points             |
| 6  | project choice                                                                                 |
| 7  | bonus example (1-3 points)                                                                     |
| 8  | short test (approx. 10-15 min) aimed on solving given problem in Matlab, 10 points             |
| 9  |                                                                                                |
| 10 | bonus example (1-3 points)                                                                     |
| 11 |                                                                                                |
| 12 |                                                                                                |
| 13 | test (20 points), project hand-in (next-to-last week of the semester, 60 points), credit award |
| 14 | reserve, competition assignment measurement                                                    |

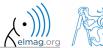

#### **Credit award**

|                  | Points | Min. points |
|------------------|--------|-------------|
| Bonus example #1 | 2      |             |
| Short test #1    | 10     |             |
| Bonus example #2 | 1      | 10          |
| Short test #2    | 10     |             |
| Bonus example #3 | 2      |             |
| Test             | 20     | 10          |
| Project          | 60     | 30          |

| Grade | Points |
|-------|--------|
| А     | 90–100 |
| В     | 80–89  |
| С     | 70–79  |
| D     | 60–69  |
| E     | 50–59  |
| F     | 0–49   |

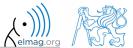

#### A0B17MTB - Schedule

• harmonogram of SS 2016/2017 (also on the web page):

|             | 1. týden    |                   | 2. ty      | den        | 3. ty      | /den       | 4. týden    |             | 5. týden    |            |
|-------------|-------------|-------------------|------------|------------|------------|------------|-------------|-------------|-------------|------------|
|             | 20.2.       | 22.2.             | 27.2.      | 1.3.       | 6.3.       | 8.3.       | 13.3.       | 15.3.       | 20.3.       | 22.3.      |
|             | PO 16:15    | ST 16:15          | PO 16:15   | ST 16:15   | PO 16:15   | ST 16:15   | PO 16:15    | ST 16:15    | PO 16:15    | ST 16:15   |
| poznámka    |             |                   |            |            |            |            |             | Míla-       | Míla-EuCap  | Mila EuCan |
| poznamka    |             |                   |            |            |            |            |             | Workshop    | ivina-EuCap |            |
| master      | Viktor      | Viktor            | Viktor     | Viktor     | Míla       | Míla       | Viktor      | Viktor      | Viktor      | Viktor     |
| slave       | Michal      | Michal            | Vít        | Michal     | Òt         | Michal     | Òt          | Michal      | Òt          | Michal     |
|             | 4 ((()===1) | 1 (úvod) 1 (úvod) | 0( )       | 2 (        | 3          | 3          | 4 (editor,  | 4 (editor,  | 5 (cykly,   | 5 (cykly,  |
| náplň       | 1 (uvoa)    |                   | 2 (matice) | 2 (matice) | (indexace) | (indexace) | relac. op.) | relac. op.) | vetveni)    | vetveni)   |
| harmonogram |             |                   |            |            | bonusový   | bonusový   |             |             | 1. písemka  | 1. písemka |
|             |             |                   |            |            | příklad    | příklad    |             |             | 1. pisemka  | 1. pisemka |

|             | 6. týden           |                    | 7. týden                 |                          | 8. týden     |              | 9. týden    |                        | 10. týden              |                     |
|-------------|--------------------|--------------------|--------------------------|--------------------------|--------------|--------------|-------------|------------------------|------------------------|---------------------|
|             | 27.3.              | 29.3.              | 3.4.                     | 5.4.                     | 10.4.        | 12.4.        | 17.4.       | 19.4.                  | 24.4.                  | 26.4.               |
|             | PO 16:15           | ST 16:15           | PO 16:15                 | ST 16:15                 | PO 16:15     | ST 16:15     | PO 16:15    | ST 16:15               | PO 16:15               | ST 16:15            |
| poznámka    |                    |                    |                          |                          |              | Míla-        | Velikonoční |                        |                        |                     |
| poznamka    |                    |                    |                          |                          |              | habilitace   | pondělí     |                        |                        |                     |
| master      | Míla               | Míla               | Míla                     | Míla                     | Míla         | Viktor       |             | Míla                   | Míla                   | Míla                |
| slave       | Vít                | Michal             | Vít                      | Michal                   | Vít          | Michal       |             | Michal                 | Vít                    | Michal              |
| náplň       | 6 (vizual. 1)      | 6 (vizual. 1)      | 7 (mnoz.<br>op., fcn. 1) | 7 (mnoz.<br>op., fcn. 1) | 8 (funkce 2) | 8 (funkce 2) |             | 9 (textové<br>řetězce) | 9 (textové<br>řetězce) | 10 (gui 1)          |
| harmonogram | zadání<br>projektů | zadání<br>projektů | bonusový<br>příklad      | bonusový<br>příklad      |              |              |             | 2. písemka             | 2. písemka             | bonusový<br>příklad |

|                           | Náplň pi                 | edmětu:     |              |         |        |                     |
|---------------------------|--------------------------|-------------|--------------|---------|--------|---------------------|
| 1 (úvod)                  | 5 (cykly,                | 9 (textové  | 13 (test,    |         |        |                     |
| 1 (4404)                  | vetveni)                 | řetězce)    | proj.)       |         |        |                     |
| 2 (matice)                | 6 (vizual. 1)            | 10 (gui1)   | 14 (rezerva) |         |        |                     |
| 3<br>(indexace)           | 7 (mnoz.<br>op., fcn. 1) | 11 (gui2)   |              | •       |        |                     |
| 4 (editor,<br>relac. op.) | 8 (funkce 2)             | 12 (bonusy) |              |         |        |                     |
| zadání<br>projektů        | 1. písemka               | 2. písemka  | test         | zápočet | soutěž | bonusový<br>příklad |

Pozn.: bonusový příklad je za 1-3b a vybrán ze šedých příkladů (připadně zcela mimo slajdy). Pozn.: věcná část harmonogramu může být postupně mírně zpozděna

|             |          | 11. týden           |           |            | 12. týden   |            | 13. týden   |           | 14. týden           |                     | soutěž |  |          |               |      |
|-------------|----------|---------------------|-----------|------------|-------------|------------|-------------|-----------|---------------------|---------------------|--------|--|----------|---------------|------|
|             | 1.5.     | 2.5.                | 3.5.      | 8.5.       | 10.5.       | 11.5.      | 15.5.       | 17.5.     | 22.5.               | 24.5.               |        |  |          |               |      |
|             | PO 16:15 | ÚT 16:15            | ST 16:15  | PO 16:15   | ST 16:15    | ČT 16:15   | PO 16:15    | ST 16:15  | PO 16:15            | ST 16:15            |        |  |          |               |      |
| poznámka    | Svátek   | Výuka jako          |           | Den        |             | Výuka jako |             | Rektorský |                     |                     |        |  | 1        | olněno (viz   |      |
| рогнатка    | práce    | v PO                |           | osvobození |             | v PO       |             | den       |                     |                     |        |  | bude dop | Jirierio (viz | web) |
| master      |          | Míla                | Òt        |            | Michal      | Vít        | Michal      |           | všichni             | všichni             |        |  |          |               |      |
| slave       |          | Òt                  | Míla      |            | Míla        | Míla       | Míla        |           |                     |                     |        |  |          |               |      |
| náplň       |          | 10 (gui 1)          | 11 (gui2) |            | 12 (bonusy) | 11 (gui2)  | 12 (bonusy) |           | 13 (test,<br>proj.) | 13 (test,<br>proj.) |        |  | ]        |               |      |
| harmonogram |          | bonusový<br>příklad |           |            |             |            |             |           | test,zápočet        | test,zápočet        |        |  |          | soutěž        |      |

• this is how the bonus slides look like (see the background color...)

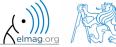

# A0B17MTB – Principles

• the aim of the course is to teach you something – if the presentation is to fast, be heard

• if you have an idea / proposal how to solve a problem in a more efficient way, put it forward

• can happen that the lecturer is not able to answer your question immediately, in that case the answer will be provided during the next lecture

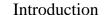

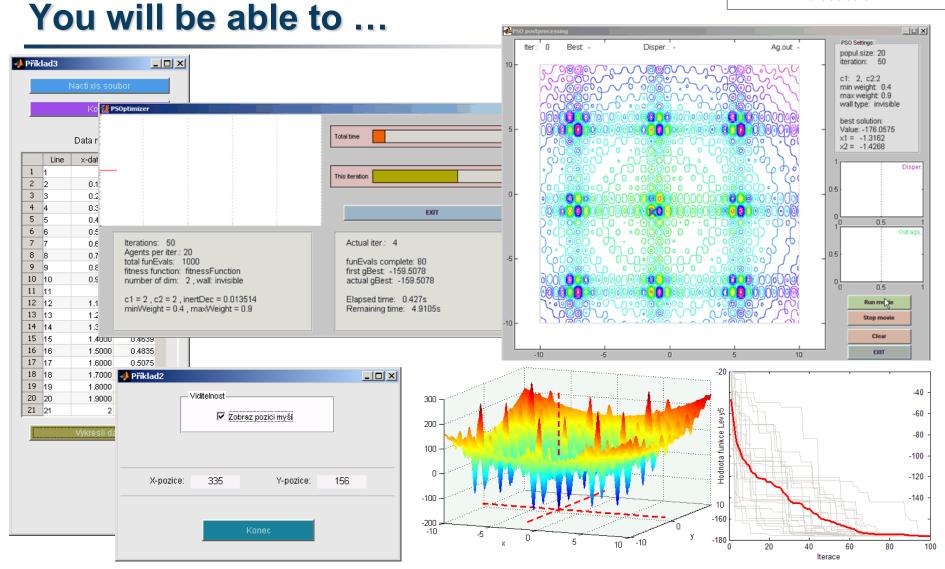

• see the previous students' projects

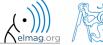

#### Recommended literature, resources

Matlab documentation

>> doc % opens the help browser

- Basic web-based textbooks on Matlab (so called primers)
  - www.mathworks.com/help/pdf doc/matlab/getstart.pdf
  - http://artax.karlin.mff.cuni.cz/~beda/cz/matlab/primercz/matlab-primer.html
- Attaway, S.: Matlab A Practical Introduction to Programming and Problem Solving, 3rd ed.
  - available at Department's library
- Hahn, B. H., Valentine, D. T.: Essential Matlab, 5th Ed.
  - available at Department's library
- other literature and sources will be mentioned during the semester...

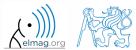

# **Launching Matlab**

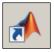

- command line
  - matlab

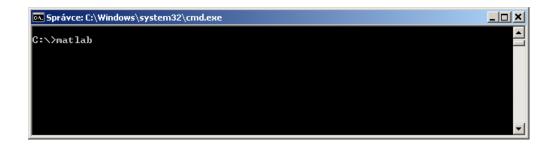

- Matlab can be launched with a set of optional parameters (see later)
  - matlab -r "test(10)"
- 2016b: 2 GB RAM, 2 GB disk space (Matlab only), 4-6 GB typical installation, Win7 and newer
  - version dependent

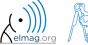

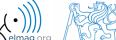

# The Matlab Environment (≤ R2011b)

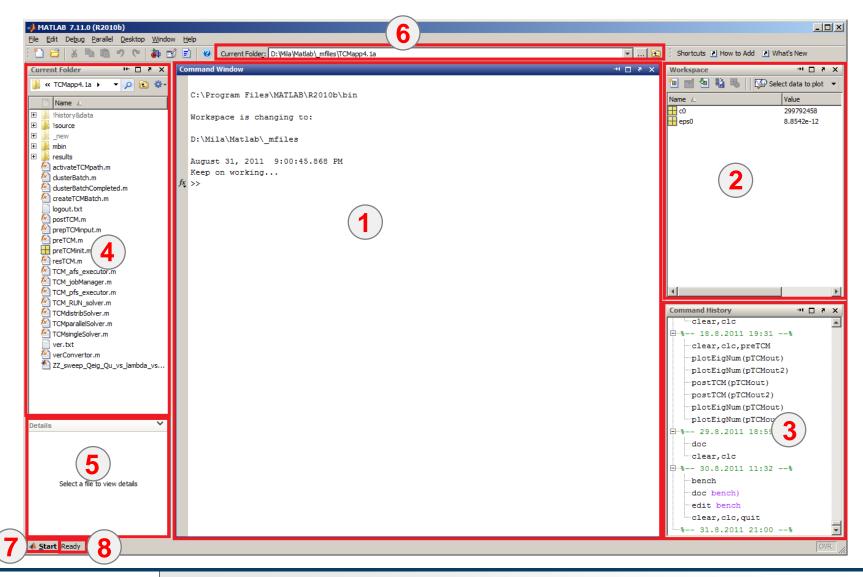

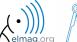

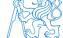

# The Matlab Environment (≥ R2011b)

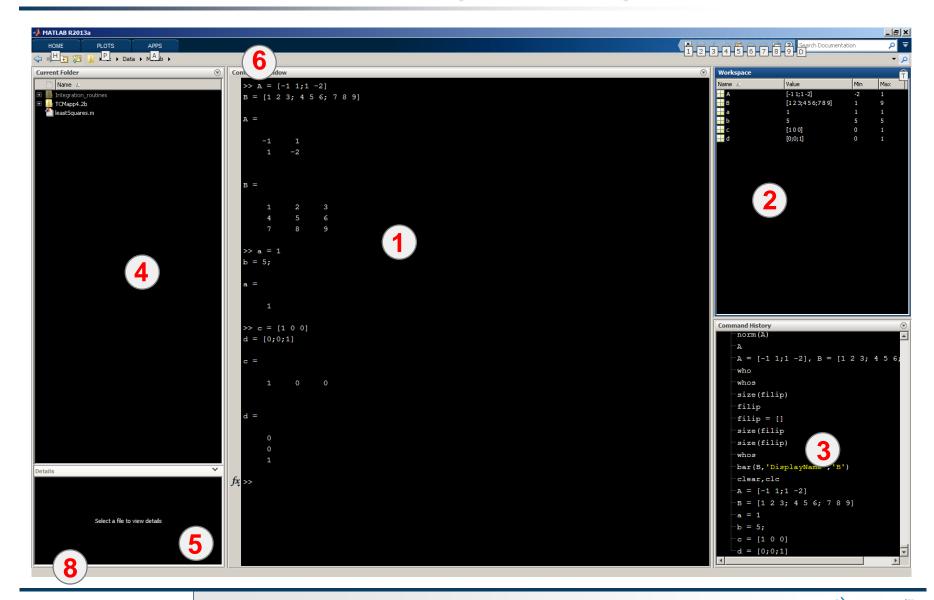

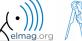

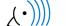

# The Matlab Environment – panels

- 1 Command Window (CTRL+0)
- Workspace (CTRL+3)
- Command History (CTRL+1) not activated in case of  $\geq$  R2015a; to activate...
- 4 Current Folder (CTRL+2)
- **5** Current Folder Details
- 6 Current Folder (with history)
- **7** Start (Windows like), only for  $\leq$  Matlab R2011b
- 8 status

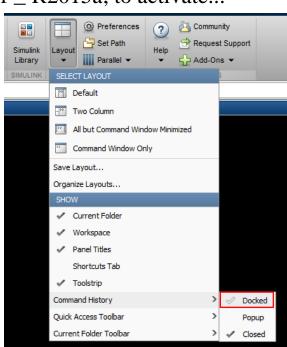

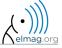

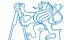

# **Environment setting – basics**

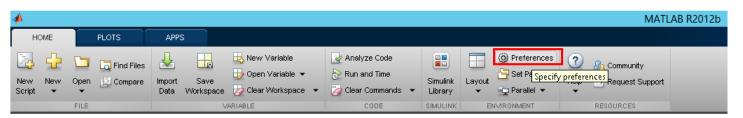

- Matlab R2012a and later
  - ribbon menu
- Matlab R2011b and older

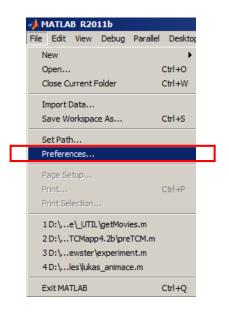

>> preferences

Font size

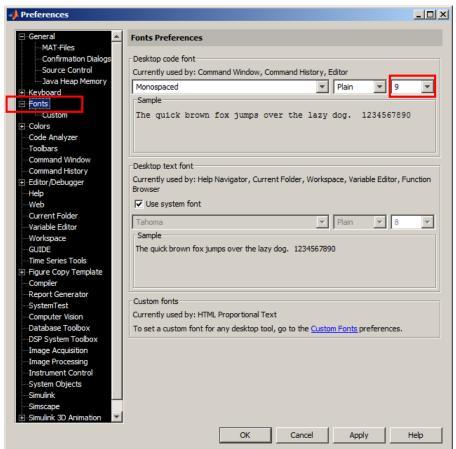

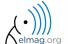

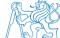

#### **Matlab termination**

• always terminate Matlab in the command window

```
>> quit % terminates Matlab (and all windows)
>> exit % -//-
```

more advanced options (see documentation)

```
>> quit cancel
>> exit force
```

#### **Command line, documentation**

>> doc % opens documentation window

>> help % Matlab help

>> demo % tutorials

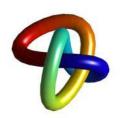

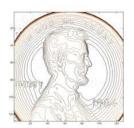

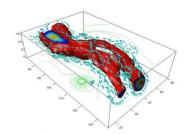

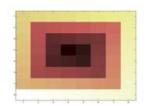

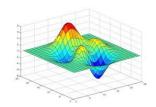

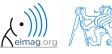

#### Introduction

#### The Help structure, Matlab <R2011b

>> help sin % displays help related to sine function

>> help % displays basic help contents

>> help sin Sine of argument in radians. SIN(X) is the sine of the elements of X.

See also asin, sind.

Overloaded methods: codistributed/sin

Reference page in Help browser doc sin

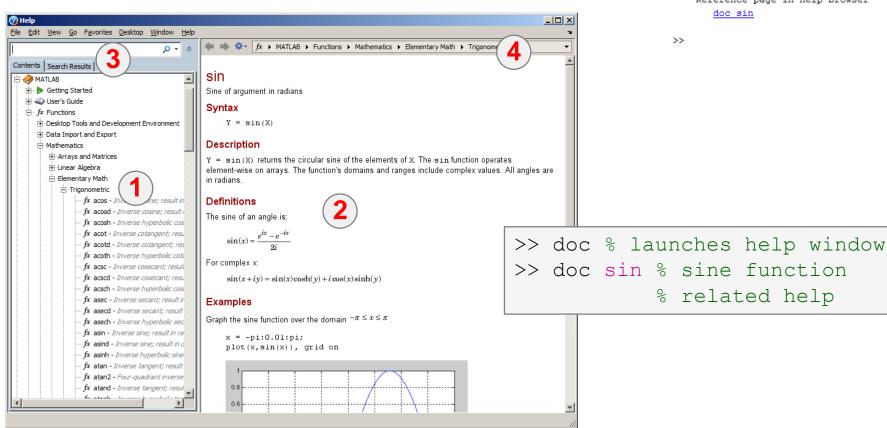

#### The Help structure, Matlab >R2011b

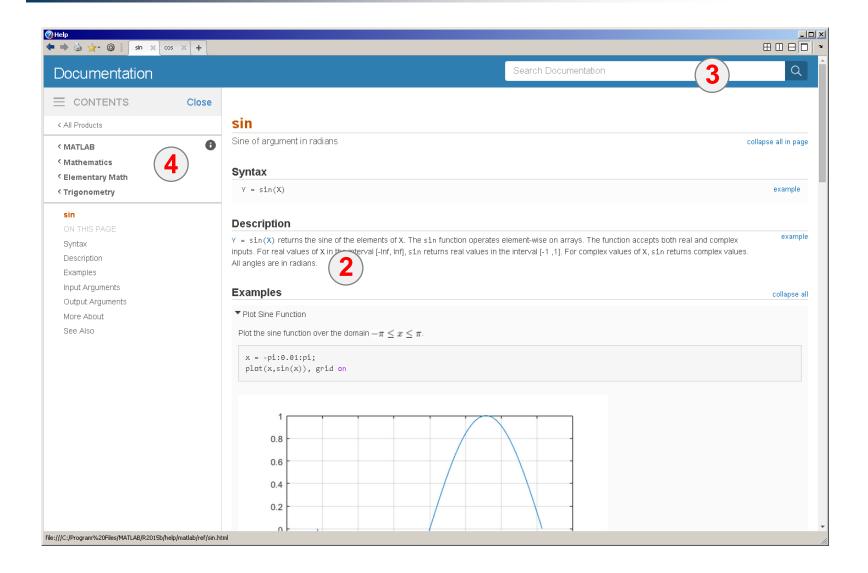

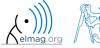

#### **Matlab Help**

240 s

- start and terminate Matlab
- set the Matlab environment to your taste
- try to launch the help
- find the documentation of the following functions: sin, cos, abs
- browse through individual help chapters
  - pay attention to the part Getting Started

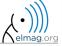

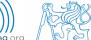

#### Shortcuts Command Window

| key           | meaning                                                                              |
|---------------|--------------------------------------------------------------------------------------|
| ENTER         | sends line for processing                                                            |
| ESC           | deletes whole line                                                                   |
| DEL           | deletes one character (right to the cursor)                                          |
| BACKSPACE     | deletes one character (left to the cursor)                                           |
| HOME          | moves cursor to the beginning of line                                                |
| END           | moves cursor to the end of line                                                      |
| CTRL + ↑      | moves cursor to the beginning of next word                                           |
| CTRL + ↓      | moves cursor to the beginning of previous word                                       |
| SHIFT + ENTER | sends cursor to the next line                                                        |
| CTRL + K      | deletes all to the right of cursor                                                   |
| CTRL + C      | forces interruption of Matlab (e.g. long / erroneous calculation)                    |
| CTRL + TAB    | switching between windows of Matlabu Environment                                     |
| ↓ a ↑         | command history listing (searching is available CTRL+F)                              |
| F1            | context help related to the word where the cursor is placed (Command Window, Editor) |
| TAB           | function or variable name hint                                                       |

#### + usual Windows shortcuts for text processing

# **Searching the Help**

| key / command | meaning                                                         |
|---------------|-----------------------------------------------------------------|
| SHIFT + F1    | when pressed in command line, opens searchable function library |
| F9            | evaluation of selected part of the code in Editor               |
| NOT, OR, AND  | it is possible to use logical operators in documentation search |
| *             | it is possible to use wildcards in documentation search         |
| 11 11         | to search exact phrase in documentation                         |

>> docsearch "plot tools"

>> docsearch plot\* tools

#### **Discussed functions**

| quit, exit      | terminates Matlab                          | • |
|-----------------|--------------------------------------------|---|
| preferences     | opens Matlab preferences                   |   |
| doc, help, demo | commands related to documentation and help | • |
| sin, cos        | sample goniometric functions               |   |
| abs             | absolute value                             |   |

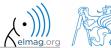

# Thank you!

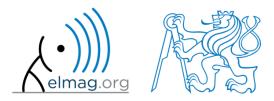

ver. 7.1. (20/02/2017)

Miloslav Čapek (C), Pavel Valtr (E)

miloslav.capek@fel.cvut.cz
 Pavel.Valtr@fel.cvut.cz

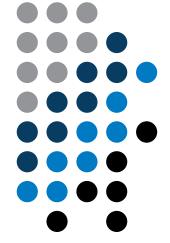

Apart from educational purposes at CTU, this document may be reproduced, stored or transmitted only with the prior permission of the authors.

Document created as part of A0B17MTB course.